# **Avi Networks Ansible Documentation**

*Release 17.1.0*

**Avi Networks**

**Apr 25, 2020**

# **Contents**

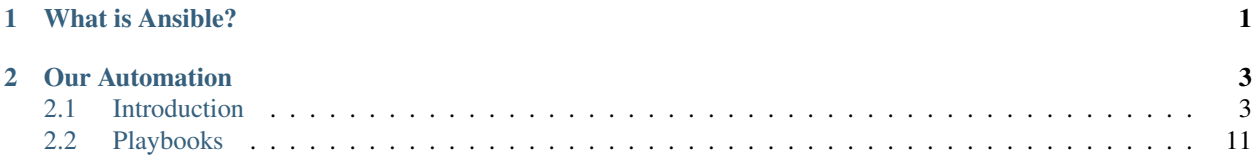

# CHAPTER 1

# What is Ansible?

<span id="page-4-0"></span>Ansible is an IT automation tool based on Python. It can managae network devices, configure systems, orchestrate cloud environments and deploy software.

It's goal is to create a secure way to manage infrastructure (using OpenSSH) and allow easy auditing by even those not familiar with the product. There's no complicated syntax to learn, or any complicated languages. It's designed for developers, system adminstrators, network engineers, security engineers, and release engineers.

Ansible is an agentless automation tool. Which means there is no agent that is required to be installed on the remote host. It just requires a "control" machine which executes Ansible playbooks against remote servers. Of course the control host will require access to the remote servers.

Avi Networks recognizes how automation using Ansible is drastically changing the way network and operations teams work and have decided to support the project by providing modules, and roles that allow automation in Ansible to be used against Avi Networks software.

# CHAPTER 2

# Our Automation

<span id="page-6-0"></span>At Avi automation is in our blood. We understand how important automating the entire CI/CD pipeline is, and infact we use that same philosophy in our Ansible module development. Each module is built 1:1 from our APIs. Using automation we are able to build our modules from our objects automatically.

*What does that mean?*

Ever new feature, every new release will have modules that same moment to support those new features. No more waiting for a developer to write new modules to support the feature.

## <span id="page-6-1"></span>**2.1 Introduction**

Let's get started with the basics to Ansible. We will cover installation, getting started, understanding yaml, and the other key properties that are needed to use Ansible's vast amount of features.

### **2.1.1 Installation**

- *[Chosing a Version](#page-7-0)*
- *[Requirements](#page-7-1)*
- *[Installing Ansible](#page-7-2)*
	- *[Installing via YUM](#page-7-3)*
	- *[Installing via Apt](#page-8-0)*
	- *[Installing via Pip](#page-8-1)*
	- *[Installing via Brew](#page-8-2)*

#### <span id="page-7-0"></span>**Chosing a Version**

We recommend using the latest major release available. Our playbooks, roles, and modules have been developed on 2.2, so we would recommend that version or later. However, 2.1 can be used but may have occasional issues on some of our playbooks, roles, and modules.

#### <span id="page-7-1"></span>**Requirements**

Ansible can be ran from any machine running Python 2.6 or 2.7. In Ansible 2.2, a preview version of Python 3 support was added.

Warning: Some modules and plugins will have additional requirements. Some may be libraries on the local machine, and some on remote machines. Please check the module documentation prior to executing the module.

For further installation requirements please visit Ansible's Installation documentation at [http://docs.ansible.com/](http://docs.ansible.com/ansible/intro_installation.html) [ansible/intro\\_installation.html](http://docs.ansible.com/ansible/intro_installation.html)

#### <span id="page-7-2"></span>**Installing Ansible**

Ansible is available through many package repositories including EPEL, Apt, YUM, Portage, and many more. Here I will cover the most common ways to deploy Ansible to a host.

- *[Installing via YUM](#page-7-3)*
- *[Installing via Apt](#page-8-0)*
- *[Installing via Pip](#page-8-1)*
- *[Installing via Brew](#page-8-2)*

#### <span id="page-7-3"></span>**Installing via YUM**

RPMs for Ansible are located in the EPEL repository. You will need to enable this repository on your host. To install EPEL on most recent operating systems use the following command.

sudo yum install epel-release

This will install the EPEL repository form your base OS repository. If this fails, you can also try and use the following command. Please modify <version> with the correct version of your distribution.

```
sudo rpm -ivh https://dl.fedoraproject.org/pub/epel/epel-release-latest-<version>.
˓→noarch.rpm
```
Once EPEL is installed you will be able to simply run the following command, which will install Ansible from EPEL onto your host.

```
sudo yum install ansible
```
#### <span id="page-8-0"></span>**Installing via Apt**

Ansible is not included in any of Ubuntu's repositories, and needs to be installed via PPA. To use PPA you will need to run the following commands. These commands will install the proper package tools to add the PPA repository, and update your cache, and then install the Ansible package.

```
sudo apt-get install software-properties-common
sudo apt-add-repository ppa:ansible/ansible
sudo apt-get update
sudo apt-get install ansible
```
#### <span id="page-8-1"></span>**Installing via Pip**

Ansible can also be installed via Pip. Pip is a Python package manager. If it is not already available on your system you may install it with the following command.

sudo easy\_install pip

Then to install Ansible the following command.

sudo pip install ansible

It has been documented that on OS X Mavericks there could be issues with the compiler. To work around the issue use the following command.

sudo CFLAGS=-Qunused-arguments CPPFLAGS=-Qunused-arguments pip install ansible

#### <span id="page-8-2"></span>**Installing via Brew**

Mac OSX has an awesome utility called brew, which is available if Homebrew is installed. If installed, to install ansible becomes one simple command.

brew install ansible

#### **2.1.2 Getting Started**

- *[How does Ansible Work?](#page-8-3)*
- *[Host Key Checking](#page-9-0)*
- *[Testing Connectivity](#page-9-1)*

#### <span id="page-8-3"></span>**How does Ansible Work?**

Ansible uses OpenSSH by default to connect and execute commands on remote hosts. This also allows the user to take advantage of ControlPersist, Kerberos, and the options avaialble in the users SSH config (~/.ssh/config). If OpenSSH is too old on the host, and it requires features in a newer version, Ansible will attempt to use paramiko to execute. If you want to use Kerberos in this situation, please upgrade your OpenSSH version.

By default, Ansible will attempt to use your SSH key to authenticate the current user to the remote server. To prevent this and customize these options please review the following:

**--ask-pass** option to allow us to supply a password for login to the remote host via prompt.

**--ask-become-pass** option to allow us to supply a password for sudo/become login to the remote host via prompt

**--user <myuser>** option to allow us to supply a user for login to the remote host

#### <span id="page-9-0"></span>**Host Key Checking**

Host checking is used to verify the known host key against the host key on the remote server. Host keys are often times located in your known\_hosts file. This file is usually located at ~/.ssh/known\_hosts. If this file doesn't have a host key for the host it will ask if you trust it. If not then it proceeds. However, if the host is in there, but the key doesn't match, it will return an error. When using automation sometimes this is common, and not an issue. In Ansible we have a way to disable errors on host key checking. You can edit /etc/ansible/ansible.cfg or  $\sim$ /.ansible.cfg and set host\_key\_checking = False. For example:

```
[defaults]
host_key_checking = False
```
You can also use an environment variable, however I do discourage this practice unless required.

```
export ANSIBLE_HOST_KEY_CHECKING=False
```
#### <span id="page-9-1"></span>**Testing Connectivity**

When using Ansible, we rely on connectivity to the remote host via ssh. To test if we can connect we can use

ansible  $10.20.10.200$  -m ping -u root --ask-pass

This command will connect over SSH to the remote host and verify connectivity. We will explain later more about this type of Ansible command.

#### **2.1.3 Understanding YAML**

This page will explain the structure of YAML (Yet syntax which is the syntax for Ansible playbooks. Ansible chose YAML because of it's ease of use and readability. It also maintans the same ability JSON does to display objects.

- *[YAML Basics](#page-10-0)*
	- *[Indentation](#page-10-1)*
	- *[Key-Value Pairs](#page-10-2)*
	- *[Nesting Dictionaries](#page-10-3)*
	- *[Arrays](#page-10-4)*
	- *[Handling Newlines](#page-11-0)*

#### <span id="page-10-0"></span>**YAML Basics**

#### <span id="page-10-1"></span>**Indentation**

YAML uses a fixed indentation scheme. Each level consists of 2 spaces, do not use tabs.

#### <span id="page-10-2"></span>**Key-Value Pairs**

In YAML we display dictionaries as key-value pairs. Also know as hashes. In YAML, dictionary keys are represented by strings terminated by a colon. Following a space the value is specified. For example:

**key**: value

In json it would convert to, which just so happens to be the same as a json dictionary.

```
{ 'key': 'value'}
```
#### <span id="page-10-3"></span>**Nesting Dictionaries**

To nest dictionaries in YAML we would use the following syntax.

```
first_level:
  second_level_key: second_level_value
```
In python this would be recognized as:

```
"first_level": {
  "second_level_key": "second_level_value"
  }
}
```
#### <span id="page-10-4"></span>**Arrays**

{

In YAML we also can create arrays. Arrays are basically lists of items. Arrays can be a list of dictionaries or single items. Each item in a list is prefixed with  $a -$  and then a space.

- item1 - item2 - item3

This is a simple list of 3 items.

Often times in YAML we will display an array as a value of a key.

**items**: - item1 - item2 - item3

Which in python would be seen as

"items": ["item1", "item2", "item3"] }

#### <span id="page-11-0"></span>**Handling Newlines**

Sometimes we will want to make our YAML values span multiple lines, or maybe shorten a really long line into a smaller one. We can do that in two ways.

The symbol | will maintain your newlines in the value.

```
include_newlines: |
  I definitely needed some
 new lines in this output
```
Will render as:

```
I definitely needed some
new lines in this output
```
The symbol > will ignore newlines and move all lines into a single line of text.

```
ignore_newlines: >
  I am really
  starting to enjoy
  using YAML
```
Will render as:

```
I am really starting to enjoy using YAML
```
#### **2.1.4 Inventory**

- *[Inventory File](#page-11-1)*
- *[Hosts](#page-12-0)*
- *[Groups](#page-12-1)*
- *[Non-standard SSH Ports](#page-12-2)*
- *[Host Patterns](#page-12-3)*
- *[Host Entry Components](#page-13-0)*
- *[Using Hosts not in Inventory](#page-13-1)*
- *[Behavioral Inventory Parameters](#page-13-2)*

#### <span id="page-11-1"></span>**Inventory File**

Ansible uses an inventory file to provide a list of hosts to Ansible. These hosts can be seperated into groups, or individual in the inventory file. The default inventory file is located at /etc/ansible/hosts but you can supply your own and point to it using the -i <inventory\_file> option when running an Ansible playbook or command. The inventory file is usually written in INI format.

#### <span id="page-12-0"></span>**Hosts**

In the inventory file hosts by themselves are the simplest to define. A simple inventory file can look like this:

host.example.com

#### <span id="page-12-1"></span>**Groups**

When using groups in your inventory file you can classify your hosts and decide what groups of hosts you want to control from Ansible. You can also include a single host in multiple groups. Such as the being a webserver and a database at the same time.

Groups are defined like this:

```
[webserver]
server1.example.com
server2.example.com
[database]
db1.example.com
db2.example.com
```
There is one catch though. When using groups we cannot place single hosts not included with any groups below. So the following will apply:

```
# my single hosts
host.example.com
host1.example.com
host2.example.com
# Put Groups below
##################
[webserver]
server1.example.com
server2.example.com
[database]
```
db1.example.com db2.example.com

#### <span id="page-12-2"></span>**Non-standard SSH Ports**

If you are running non-standard SSH ports on your hosts you can also specify the port on the hostname seperated by a colon. For example:

host.example.com:2222

#### <span id="page-12-3"></span>**Host Patterns**

In an inventory file we can also define multiple hosts with one entry. You can specify numeric ranges, as well as alphabetic ranges.

Numeric range example:

host[1:10].example.com

Alphabetic range example:

server1[a:e].example.com

#### <span id="page-13-0"></span>**Host Entry Components**

:: <alias> <special variables> <variables>

host alias: can be a hostname or just an alias, if using an alias, you will need to specify the special variable ansible\_host=10.20.20.10

special variables: there are many of these, they include the *Behavioral Inventory Parameters*

variables: these are variables you want to define specifically to a host that would be used in your playbooks

#### <span id="page-13-1"></span>**Using Hosts not in Inventory**

When looking to use hosts without an inventory file, we can specify the ansible-playbook or ansible ad-hoc command as

ansible-playbook -i hostname, playbook.yml

If you noticed we added the , after the hostname. This specifies to Ansible that we want to use a comma separated list of hosts not related to the hosts file.

#### <span id="page-13-2"></span>**Behavioral Inventory Parameters**

These are also known commonly as *Behavioral Inventory Parameters* and can all be found here: [http://docs.ansible.](http://docs.ansible.com/ansible/intro_inventory.html#list-of-behavioral-inventory-parameters) [com/ansible/intro\\_inventory.html#list-of-behavioral-inventory-parameters](http://docs.ansible.com/ansible/intro_inventory.html#list-of-behavioral-inventory-parameters)

#### **2.1.5 Dynamic Inventory**

Dynamic inventory allows us to with a script dynamically pull in an inventory from an environment. It could query anything you have with an API and provide a list of servers, and groups of servers, it can even group servers by tags as well. For example, if you have a bunch of servers in AWS, using a Dynamic inventory, you can run an Ansible Playbook against servers based on their names, and tags. Helps when you have a dynamic environment itself.

With a dynamic inventory, you can also pull data from cloud providers, LDAP, cobbler, and other software that may be keeping track of your servers. Ansible can support all of these using it's external inventory system.

If you are interested in these you can read more, and view examples on the Ansible documentation website: [http:](http://docs.ansible.com/ansible/intro_dynamic_inventory.html) [//docs.ansible.com/ansible/intro\\_dynamic\\_inventory.html](http://docs.ansible.com/ansible/intro_dynamic_inventory.html)

#### **2.1.6 Patterns**

When running Ad-Hoc commands Ansible can allso accept patterns, for example

ansible **\\***.example.com -m ping

This command would ping all hosts in your inventory file that contains .example.com at the end of the host or alias.

If you wanted to use all hosts you can use:

ansible all -m ping

You can allso use:

ansible **\\*** -m ping

For more information please visit [http://docs.ansible.com/ansible/intro\\_patterns.html](http://docs.ansible.com/ansible/intro_patterns.html)

#### **2.1.7 Ad-Hoc Commands**

Ad-hoc commands are a great way to quickly issue a command against a host without running an entire playbook. They also don't require knowing YAML.

#### **Ad-Hoc Command Structure**

```
ansible <group or hostname> -m <module name> -u username [--ask-pass] [--become] [--
˓→ask-become-pass]
```
For more options just type ansible  $-\text{help}$  and a full list of options will be available.

#### **2.1.8 Configuration File**

Ansible provides a configuration file that allows you to customize the way Ansible runs. Ansible provides a number of ways to provide the configuration file. They are also processed in the following order.

- ANSIBLE CONFIG environment variable
- ansible.cfg located in the current working directory
- .ansible.cfg located in the users home directory
- /etc/ansible/ansible.cfg the main ansible configuration file

The configuration file, like the inventory file are in INI format. For most people the default file that was provided on installation should be enough. However, if you need to customize it please use [http://docs.ansible.com/ansible/intro\\_](http://docs.ansible.com/ansible/intro_configuration.html) [configuration.html](http://docs.ansible.com/ansible/intro_configuration.html) as a reference. There are many values that can be used to control Ansible.

### <span id="page-14-0"></span>**2.2 Playbooks**

#### **2.2.1 Hosts**

Each play will require a hosts line. This can be a host pattern, host group, host, and can be separated by colons. The section looks like this. all can be replaced with something like  $\star$ . example.com as well.

- **hosts**: all

#### **2.2.2 Users**

In playbooks we also can specify which user we want to use for the play. To do this we will use the remote\_user value. For example to use the user centos we would use this example.

```
- hosts: all
 remote_user: centos
```
This allows us to modify the remote user instead of using our current logged in user on the control machine (the machine we run Ansible from).

#### **2.2.3 Priviledge Escalation**

Often times we may try to make a change that would require sudo access. By default this priviledge isn't granted to Ansible. We will need to provide it. To do this we will of course need to provide your user sudo on the remote machine. This will have to be done manually, or you will need to run Ansible with a root or different account that has the access to modify your sudoers priviledge.

Once the remote machine is configured properly we have a series of directives that we can use.

become when set to true or yes will escalate the priviledge

become\_user choose which user will be used to escalate priviledge

become method overrides the default in your ansible configuration file, can use sudo, su, pbrun, pfexec, doas, dzdo, ksu

Below is an example of using priviledge escalation:

```
- hosts: all
 remote_user: centos
 become: yes
```
We can also apply this to specific tasks throughout the play too!

```
- hosts: all
 remote_user: centos
 tasks:
   - service: name=firewalld status=stopped enabled=no
     become: yes
```
We can also use other methods like su to escalate priviledge.

```
- hosts: all
 remote_user: centos
 become: yes
 become_method: su
```
When using become method and not using a SSH key, you will need to provide the ansible-playbook command the password for priviledge escalation. To do this you can use the option --ask-become-pass, followed by the password. If you run the playbook and it hangs it's possibly stuck at the priviledge escalation prompt, you can use *Control-C* to quit and then try again with a valid password.

#### **2.2.4 Tasks**

Playbooks also will include a list of tasks. Each are run in the order they are listed. Tasks can also include vars specific to the task itself, as well as specific arguments documented in the module.

Tasks will look like this:

```
tasks:
  - name: Stop the Firewalld service and disable it from boot
    service: name=firewalld status=stopped enabled=no
```
We can also specify the task like this:

```
tasks:
  - name: Stop the Firewalld service and disable it from boot
   service:
     name: firewalld
      status: stopped
      enabled: no
```
It's really up to you, however the first is usually cleaner on some modules, while the second can be useful for modules with many values. The second will also use YAML for everything, the first will likely need specific json formating for complex values.

If a task fails please keep in mind the playbook will stop. You will need to fix the task, then you will need to rerun the playbook. Because of this idempotency is extremely important. If you do not ensure idempotency of your tasks you will possibly run the same command twice.

When using shell or command modules they will run the command again. To prevent this you should use a creates flag or use when and have a previous task register if the task needs to run again.

Note: command and shell modules are the only modules that do not follow key=value format. They are in the free form format of shell: cat myfile or command: cat myfile.

You can also ignore errors if your command task results in a 1 or if a module fails. To ignore errors simply add ignore\_errors: True to your task.

```
tasks:
  - name: get contents of myfile
    shell: cat myfile
    ignore_errors: True
```
You can also use previously defined variables in your tasks.

```
vars:
  filename: myfile
tasks:
  - name: get contents of {{ filename }}
    shell: cat {{ filename }}
```
#### **2.2.5 Handlers**

Ansible also has an event system which allows tasks to trigger actions. To take advantage of this we have "Handlers". Handlers can be called using the notify option on tasks. A nice benefit to this is when you have multiple files that when edited need to restart a service, will notify the hander task which will signal it to run at the end of a play. If multiple files need to restart the same service, it will only restart the service once at the end of the play (instead of multiple times). An example of this is below:

```
handlers:
  - name: restart service
    service: name=service state=restarted
tasks:
  - name: modify config file
   template: src=config.j2 dest=/etc/config.conf
    notify: restart service
```
This will tell Ansible that at the end of the play it will restart the service.

For more information on handlers please visit: [http://docs.ansible.com/ansible/playbooks\\_intro.html#](http://docs.ansible.com/ansible/playbooks_intro.html#handlers-running-operations-on-change) [handlers-running-operations-on-change](http://docs.ansible.com/ansible/playbooks_intro.html#handlers-running-operations-on-change)

#### **2.2.6 Roles**

Roles are a component of Ansible that allow you to reuse tasks, and other components by putting them in a role. Which can be distributed to other people via Ansible Galaxy, or shared internally to allow reusing sets of tasks, vars, etc, to deploy your applications.

An example role can look like this:

```
---
- hosts: controllers
 roles:
    - role: avinetworks.avicontroller
      con_controller_ip: 10.10.27.101
      con_cores: 4
      con_memory_gb: 12
```
To explain this playbook we will show we have a role: avinetworks.avicontroller, which has variables con\_controller\_ip and con\_cores, and con\_memory\_gb specified. There are many others possible, but since we are just evaluating the example we will use this. The variables are then passed into the roll to replace any defaults, or simply provide variables that require values. These are referred by roles as "Role Variables", and lists of possible options are usually in the documentation of the role README for example: [https://galaxy.ansible.com/](https://galaxy.ansible.com/avinetworks/avicontroller/) [avinetworks/avicontroller/](https://galaxy.ansible.com/avinetworks/avicontroller/) click on the "README" tab of the Galaxy Role.

#### **2.2.7 Include**

#### **Play Include**

There are two types of includes in Ansible. There are Play includes, and Task includes. Play includes will include other plays in your playbook. For example if we have a playbook playbook1.yml and we want to include that playbook in another playbook, such as master\_play.yml, master\_play.yml would look like this.

```
---
- include: playbook1.yml
- name: Master play playbook
 hosts: all
 tasks:
    - debug: mg="Extra Task"
```
This playbook will execute everything in playbook1.yml and then will continue with the debug task in the next play in the master\_play.yml.

#### **Task Include**

The second type of include is Task include. Task includes are used to include other files with tasks in them, and can help break one giant set of tasks into others, as well as control when the other tasks are ran, such as a group of tasks you only want ran when a specific condition is met.

For example, here is Ubuntu.yml, this file has a few tasks specific to Ubuntu distributions. If you notice we don't need tasks: at the top of the file.

```
- name: Docker | CE | APT | Add Docker GPG Key
 apt_key:
   id: 0EBFCD88
   url: https://download.docker.com/linux/ubuntu/gpg
   state: present
- name: Docker | CE | APT | Configure Docker repository
 apt_repository:
   repo: "deb [arch=amd64] https://download.docker.com/linux/ubuntu {{ ansible_
˓→distribution_release }} stable"
   state: present
- name: Docker | CE | APT | Enable Edge repository
 apt_repository:
   repo: "deb [arch=amd64] https://download.docker.com/linux/ubuntu {{ ansible_
˓→distribution_release }} edge"
   state: present
 when: docker_channel == "edge"
 notify: Docker | CE | APT | Upgrade to Edge
```
Because these use APT and the repo is for Ubuntu we only need these to run on Ubuntu. So here's how we would include this in the playbook as a task include.

```
- name: Master play playbook
 hosts: all
 tasks:
   - name: Docker | CE | APT | Ubuntu
     include: Ubuntu.yml
     when: ansible_distribution == "Ubuntu"
```
This can make complex task executions much easier and faster as if all the tasks in Ubuntu.yml don't need to run (system doesn't match as Ubuntu) then it will skip the entire set of tasks in Ubuntu.yml.

You can also reuse includes and change variables in them. For example lets create message.yml:

```
- name: Give a message
 debug: msg={{ message }}
```
Let's call this in the master playbook and change the message.

```
- name: Master play playbook
 hosts: all
 tasks:
   - include: message.yml message="This is my message to you"
   - include: message.yml message="This is my second message to you"
```
#### **Static and Dynamic Includes**

In the previous examples I covered static includes. But now in Ansible 2.0 and later we have Dynamic includes, which allow us to use variables in our includes. For example:

```
- name: Master play playbook
 hosts: all
 tasks:
    - include: message.yml message={{ item }}
     with_items:
        - This is my message to you
       - This is my second message to you
```
We can also use other variables in a dynamic include. Previously we did this:

```
- name: Master play playbook
 hosts: all
 tasks:
    - name: Docker | CE | APT | Ubuntu
      include: Ubuntu.yml
      when: ansible_distribution == "Ubuntu"
```
When we wanted the Ubuntu file to run when the OS matched. Now we can take this a step farther. Let's say we have multiple operating systems, Ubuntu, CentOS, RedHat, etc. We can create task files for each of those, then use the following to dynamically select which one we want to run.

```
name: Master play playbook
hosts: all
tasks:
  - name: Docker | CE | Repo
    include: "{{ ansible_distribution }}.yml"
```
For more information regarding Dynamic and Static includes please visit: [http://docs.ansible.com/ansible/playbooks\\_](http://docs.ansible.com/ansible/playbooks_roles.html#dynamic-versus-static-includes) [roles.html#dynamic-versus-static-includes](http://docs.ansible.com/ansible/playbooks_roles.html#dynamic-versus-static-includes)

#### **2.2.8 Executing Playbooks**

To execute a playbook, you can simply follow this format:

ansible-playbook playbook.yml

There are many options that can be used alongside the ansible-playbook command. To view these please use ansible-playbook --help.

#### **Passing Variables**

When executing the playbook command, we can also pass variables via the command line. To do so we will use the following command:

ansible-playbook playbook.yml --extra-vars "variable=value variable2=value2"

#### **Checking Syntax**

The ansible-playbook command can also be used to validate the syntax of your playbook without executing it against the remote hosts. This will help prevent errors from causing mid play crashes and other issues. To do this use the following command.

ansible-playbook playbook.yml --syntax-check

This is extremely useful as a way to lint test your playbooks.

#### **2.2.9 Variables**

- *[Rules of Variables](#page-20-0)*
- *[Inventory Variables](#page-21-0)*
	- *[Host vars](#page-21-1)*
	- *[Group vars](#page-21-2)*
- *[Playbook Variables](#page-22-0)*
- *[Included files and roles](#page-22-1)*
- *[Registered Variables](#page-22-2)*
- *[Accessing Variable Data](#page-22-3)*
- *[Variable Precedence](#page-23-0)*
- *[Ansible Facts](#page-24-0)*
- *[Using Variables in Jinja Templates](#page-25-0)*
- *[Using Variables in Tasks](#page-25-1)*
- *[Jinja Filters](#page-26-0)*
	- *[Math Operators](#page-26-1)*
	- *[Comparisons](#page-26-2)*
	- *[Logic](#page-26-3)*
	- *[Other Operators](#page-27-0)*
	- *[ipaddr](#page-27-1)*
	- *[default](#page-27-2)*
	- *[join](#page-28-0)*
- *[Python Methods](#page-28-1)*
	- *[split](#page-28-2)*

<span id="page-20-0"></span>Using Ansible we can also use variables to use the same playbooks, plays, tasks, etc. We can also create variables by registering the results from previous tasks. Variables can also be used in Conditionals and Loops.

#### **Rules of Variables**

Variables must:

- start with a letter
- not include  $a a$ , a space, or .
- not be a number

Examples of invalid variables are 123, variable-name, variable name, and variable.name.

Valid ones can be variable, variable name, and variable1

You can also use dictionaries which are supported to map keys to values.

```
variable:
 key1: value
 key2: value
```
The previous variable can be referenced by either variable ['key1'] or by variable.key1 however you cannot define them in that way, this only works one direction.

Using "dot" notation the following are reserved as they are python methods:

add, append, as\_integer\_ratio, bit\_length, capitalize, center, clear, conjugate, copy, count, decode, denominator, difference, difference\_update, discard, encode, endswith, expandtabs, extend, find, format, fromhex, fromkeys, get, has\_key, hex, imag, index, insert, intersection, intersection\_update, isalnum, isalpha, isdecimal, isdigit, isdisjoint, is\_integer, islower, isnumeric, isspace, issubset, issuperset, istitle, isupper, items, iteritems, iterkeys, itervalues, join, keys, ljust, lower, lstrip, numerator, partition, pop, popitem, real, remove, replace, reverse, rfind, rindex, rjust, rpartition, rsplit, rstrip, setdefault, sort, split, splitlines, startswith, strip, swapcase, symmetric\_difference, symmetric\_difference\_update, title, translate, union, update, upper, values, viewitems, viewkeys, viewvalues, zfill

#### <span id="page-21-0"></span>**Inventory Variables**

#### <span id="page-21-1"></span>**Host vars**

To specify variables in your inventory files for a specific host, you would use the following key=value format.

host1 key1=value1 key2=value2

This will provide the host with  $key1$  and  $key2$ , which will be used in the playbooks and ad-hoc commands referencing this host.

#### <span id="page-21-2"></span>**Group vars**

To specify variables in your inventory files you would put the variable on the same line in  $key = value$  format.

To specify group variables in an inventory file:

```
[mygroup]
host1
host2
```
(continues on next page)

(continued from previous page)

```
[mygroup:vars]
variable1=value1
variable2=value2
variable3=value3
```
This would then provide each of these 3 variables for all hosts in mygroup.

#### <span id="page-22-0"></span>**Playbook Variables**

In playbooks we can define variables in plays by the following.

```
- hosts: all
 vars:
    variable1: value1
```
#### <span id="page-22-1"></span>**Included files and roles**

We've already covered this previously. To specify a variable to an include:

```
tasks:
  - include: tasks.yml variable1=value
```
You can also specify variables this way as well.

```
tasks:
  - include: tasks.yml
    vars:
      variable1: value
```
To use the value in the tasks.yml file we will reference the var as  $\{ \{ \text{variable} \} \}$ .

#### <span id="page-22-2"></span>**Registered Variables**

An extremely useful feature of Ansible is the ability to register the output of a task into a variable so that it can be referenced later. To view possible output of a task that would be in the registered variable, you can look at the output of  $-v$ . What is included in the results value is what would be contained in the registered variable.

For example:

```
- hosts: all
 tasks:
   - stat: path=/tmp
     register: tmp_folder_data
    - debug: msg={ { tmp_folder_data } }
```
This sniplet would look for  $/\text{tmp}$  on the remote host, and get the information of that folder as per the stat module, and then provide us with all the information of that folder by the debug module and printing it to output.

#### <span id="page-22-3"></span>**Accessing Variable Data**

Sometimes our variables may have more data to them than just a single value. For example the previous example of using stat module. It returned a bunch of information to us.

```
{
    "tmp_data": {
        "changed": false,
        "stat": {
            "atime": 1481748353.0,
            "ctime": 1492640380.9926686,
            "dev": 1,
            "executable": true,
            "exists": true,
            "gid": 0,
            "gr_name": "root",
            "inode": 281474977014021,
            "isblk": false,
            "ischr": false,
            "isdir": true,
            "isfifo": false,
            "isgid": false,
            "islnk": false,
            "isreg": false,
            "issock": false,
            "isuid": false,
            "mode": "1777",
            "mtime": 1492640380.9926686,
            "nlink": 2,
            "path": "/tmp",
            "pw_name": "root",
            "readable": true,
            "rgrp": true,
            "roth": true,
            "rusr": true,
            "size": 0,
            "uid": 0,
            "wgrp": true,
            "woth": true,
            "writeable": true,
            "wusr": true,
            "xgrp": true,
            "xoth": true,
            "xusr": true
        }
    }
}
```
To access a specific item for example exists, in this object we can use two types of notation.

 ${ {\lceil {t_m} \choose {m-1}} \brack {s} }$  ["stat"]["exists"]  ${ {\lceil {t_m} \rceil } \bigr\} }$ 

{{ tmp\_data.stat.exists }}

Both will return true as the result.

To access the first element of an array we would use data[0].

#### <span id="page-23-0"></span>**Variable Precedence**

Because of how many possible places we can put a variable, we will need to understand variable precedence. Top of the list is the weakest, bottom is the strongest.

- role defaults
- inventory INI or script group vars
- inventory group\_vars/all
- playbook group\_vars/all
- inventory group vars/\*
- playbook group vars/\*
- inventory INI or script host vars
- inventory host\_vars/\*
- playbook host\_vars/\*
- host facts
- play vars
- play vars\_prompt
- play vars files
- role vars (defined in role/vars/main.yml)
- block vars (only for tasks in block)
- task vars (only for the task)
- role (and include\_role) params
- include params
- include\_vars
- set\_facts / registered vars
- extra vars (always win precedence)

Extra vars are what we specify on the command line as we talked about earlier with  $-e$  or  $-$ extra-vars.

There are also 3 types of variable scopes, *Global*, *Play*, and *Host*.

- Global is set via command line, Environment Variable, or using the config file.
- Play is set in the play, using vars entries, include\_vars, role defaults, and vars.
- Host is set in the inventory, facts, or registered output from tasks.

#### <span id="page-24-0"></span>**Ansible Facts**

Ansible by default will gather facts about the remote host. You can see all the facts gathered from a remote host by using the command:

ansible hostname -m setup

Of course replace hostname with the name of the host, the host will need to be in your inventory file. Once it runs it will return a JSON object with all the information Ansible knows of the host. It can return interface information, disk information, kernel information, OS information, and much more.

To turn off Ansible Facts on a host you would use the following:

- **hosts**: all **gather\_facts**: no

Setting gather\_facts to no will disable the gathering of facts from the remote host.

Ansible also has Local Facts, which can be provided by custom facts modules. For more information please visit: [http://docs.ansible.com/ansible/playbooks\\_variables.html#local-facts-facts-d](http://docs.ansible.com/ansible/playbooks_variables.html#local-facts-facts-d)

#### <span id="page-25-0"></span>**Using Variables in Jinja Templates**

Ansible uses the Jinja template system to create files and handle variables within playbooks. An example of a a template task and the jinja template would be:

```
vars:
  server_port: 9060
  server_ip: 192.168.1.20
tasks:
  - template: src=server.j2 dest=/etc/app/server.conf mode=0644
port={{ server_port }}
```
serverIP={{ server\_ip }}

So the end result of the file located at /etc/app/server.conf would be:

```
port=9060
serverIP=192.168.1.20
```
#### <span id="page-25-1"></span>**Using Variables in Tasks**

Ansible allows us to use Jinja within playbooks as well. Making reusing tasks much easier as well as customizing tasks for a different operating system, or any configuration that may differ from server to server.

For example we can change the variables based on the os distribution. Then use those to define a package name. This allows you to support cases in which Apache on CentOS is httpd but on Ubuntu is apache. We can load the variables specific to that OS and use those.

Ubuntu.yml

**package\_name**: apache

CentOS.yml

```
package_name: httpd
```
Playbook Excerpt

```
- name: Include OS Specific Variables
 include_vars: "{{ ansible_distribution }}.yml"
- name: Install Package
 package: name={{ package_name }} state=present
```
If you didn't notice, when we did the include\_vars the value had "" (double quotes) around it. Any value that starts with a variable will need quotes around it. This is a YAML syntax usage correction. Failure to do this will cause Ansible to hit an error on execution.

#### <span id="page-26-0"></span>**Jinja Filters**

There are many filters that can be extremely useful in modifying playbooks, values, and even dynamically handling data for variables. We can force things to be uppercase, lowercase, combine items, and much more. Jinja has a list of built-in filters documented here: <http://jinja.pocoo.org/docs/2.9/templates/#builtin-filters>

We will go over a few of these filters that have been common throughout our experience, and provide you some examples.

#### <span id="page-26-1"></span>**Math Operators**

Jinja will also let us perform mathmatical actions on values. For example

```
- hosts: all
 vars:
   some_number: 2
 tasks:
   - debug: msg={{ some_number + 1 }}
```
The result of this would give us a message with the number 3.

- $+$  Adds objects together, it's not recommended to use this for strings, for strings use  $\sim$  which will concatenate strings.
- Will subtract the second number from the first
- / Divides two numbers and will return a float
- // Divides two numbers and will return a truncated integer, this does not round, it just drops everything after the *.*
- % Provides the remainder of an integer division
- \* Multiplies the left operand with the right.  $\{\}$  2  $\star$  4 } will return 8.  $\{\}$  '#'  $\star$  40 } would return 40 # symbols
- \*\* Raises the left operated to the power of the right.

#### <span id="page-26-2"></span>**Comparisons**

== Compares two objects for equality.

- != Compares two objects for inequality.
- > true if the left hand side is greater than the right hand side.

>= true if the left hand side is greater or equal to the right hand side.

< true if the left hand side is lower than the right hand side.

<= true if the left hand side is lower or equal to the right hand side.

These are extremely common in when portions of tasks.

#### <span id="page-26-3"></span>**Logic**

and Return true if the left and the right operand are true. or Return true if the left or the right operand are true. not negate a statement (see below).

(expr) group an expression.

These can be useful when handing when statements or  $\pm f$  statements in your jinja templates.

#### <span id="page-27-0"></span>**Other Operators**

The following operators are very useful but don't fit into any of the other two categories:

in Perform a sequence / mapping containment test. Returns true if the left operand is contained in the right.  $\{$  { 1 in  $[1, 2, 3]$ } would, for example, return true.

is Performs a test.

Applies a filter.

- ~ Converts all operands into strings and concatenates them.  $\{ \{ \text{``Hello''} \sim \text{name} \sim \text{''}! \} \}$  would return (assuming name is set to 'John') Hello John!.
- () Call a callable: {{ post.render() }}. Inside of the parentheses you can use positional arguments and keyword arguments like in Python: {{ post.render(user, full=true) }}.
- . / [] Get an attribute of an object.

#### <span id="page-27-1"></span>**ipaddr**

For instance lets validate the ip address we pass as a variable.

To use ipaddr we will need to install netaddr.

pip install netaddr

ansible-playbook playbook.yml --extra-vars "controller\_ip=10.23.222.10"

```
- hosts: any
 roles:
    - role: avinetworks.avicontroller
      con_controller_ip: {{ controller_ip | ipaddr }}
```
If the supplied controller\_ip isn't a valid IP, the value of con\_controller\_ip will be "False" which would result in a failure of the execution.

#### <span id="page-27-2"></span>**default**

The default () filter allows us to provide a default to a variable if it's not defined. Preventing an error if a value isn't provided. For example:

{{ my\_string|default('You didn't provide a string')}}

Would provide the result You didn't provide a string if my\_string wasn't defined.

In Ansible Use

```
tasks:
  - debug: msg={{ my_string | default('You didn't provide a string')}}
```
When executing this if you don't provide a variable named my\_string then the debug module will return the message You didn't provide a string. This can be useful when not requiring variables.

#### <span id="page-28-0"></span>**join**

When using the join () filter we can join items in an array into a string.

```
vars:
 my_list:
    - item1
    - item2
    - item3
tasks:
  - debug: msg={{ my_list | join(',')}}
```
Would create me a comma seperated list of my\_list which would look like item1, item2, item3

#### <span id="page-28-1"></span>**Python Methods**

In practice we found that Python methods can also be useful when parsing text that is put into a variable, replace text, and many more python methods.

#### <span id="page-28-2"></span>**split**

For instance, we want to split up a comma seperated list that was provided as a string variable to Ansible.

To do this we can do the following using the split python method.

```
tasks:
  - name: build server list
    set_fact:
      servers: "{{ servers|default([]) + [{'ip': {'addr': item, 'type': 'V4'}}] }}"
    with_items: "{{ pool_servers.split(',') }}"
```
Using that task we are able to take in a comma seperated list of server ip addresses as  $pool\_serves$  and iterate through those and append those to the servers variable.

#### **2.2.10 Loops**

Loops are extremely common in playbooks and tasks. It's a great way to reuse a single task to iterate through a list of values or objects. We can use it to install multiple packages, maybe run a task on multiple objects.

#### **Standard Loops**

The most common loop you will likely use is the standard loop. Which we use with items provided to the task.

```
- name: Install packages
 package: name={{ item }} state=present
 with_items:
   - httpd
   - memcached
```
This will run the task twice once with httpd as the package name, and once with memcached as the package name.

We can also iterate through hashes and reference subkeys.

```
- name: Add user and assign groups
 user:
   name: "{{ item.name }}"
   group: "{{ item.groups }}"
   state: present
 with_items:
   - name: user1
     groups: wheel
   - name: user2
     groups: root
```
With items can also have a non-yaml hash

```
- name: Add user and assign groups
 user:
   name: "{{ item.name }}"
   group: "{{ item.groups }}"
   state: present
 with_items:
   - { name: user1, groups: wheel }
   - { name: user2, groups: root }
```
#### **Nested Loops**

Loops can also be nested:

```
vars:
 ip_addresses:
   -10.10.20.21-10.10.20.22-10.10.20.23ports: ['80','443']
tasks:
  - name: give multiple users access to multiple databases
   mysql_user:
     name: "{{ item[0] }}"
     priv: "{{ item[1] }}.*:ALL"
     append_privs: yes
     password: "password"
   with_nested:
      - [ '', 'user2' ]
      - [ 'database1', 'database2', 'database3' ]
```
You can also use a variable with a list.

```
vars:
  users:
    - user1
    - user2
  databases:
    - database1
    - database2
    - database3
tasks:
  - name: give multiple users access to multiple databases
   mysql_user:
      name: "{{ item[0] }}"
      priv: "{{ item[1] }}.*:ALL"
     append_privs: yes
      password: "password"
    with_nested:
      - {{ users }}
      - {{ databases }}
```
This could help you reuse the same user list and database list for other tasks too.

#### **Looping with Hashes**

Lets use a hash of a few datapoints.

```
vars:
  pools:
    pool1:
      servers:
        - { "ip": { "addr": "10.90.130.13", "type": "V4" }}
        - { "ip": { "addr": "10.90.130.15", "type": "V4" }}
    pool2:
      servers:
        - { "ip": { "addr": "10.90.132.13", "type": "V4" }}
        - { "ip": { "addr": "10.90.132.15", "type": "V4" }}
tasks:
  - name: Create the pools
    avi_pool:
     controller: 10.10.27.90
     username: admin
     password: AviNetworks123!
      tenant: admin
      name: "{{ item.key }}"
      state: present
      enabled: false
      health_monitor_refs:
        - '/api/healthmonitor?name=System-HTTP'
      servers: "{{ item.value.servers }}"
    with_dict:
      "{{ pools }}"
```
This would iterate through our list of pools, and with their different servers create 2 new pools via the avi\_pool module.

#### **Looping with Files**

We can also loop over files for example printing content of a file we have locally. Files are either absolute location or relative.

```
- tasks:
    - debug: msg = \{ \{ \text{item } \} \}with_file:
         -Fi1e01- file02
```
This will print out both file01 and file02 to our screen.

#### **Looping with Fileglobs**

Using a fileglob we can output all files in a directory that match a pattern, non-recursively.

```
- tasks:
   - name: ensure remote directory exists
     file: dest="/opt/mydirectory" state=directory
   - name: deploy my files
     copy: src="{{ item }}" dest="/opt/mydirectory/"
     with_fileglob:
       - "mydirectory/*"
```
Note: When using a relative path with with\_fileglob in a role, Ansible resolves the path relative to the roles/<rolename>/files directory.

#### **Looping with Subelements**

Lets take an example where we need to setup a set of servers before deploying Avi Controllers to them. We need to create users, and allow their SSH keys to be used. We will define a set a vars and then use those to create our users with associated keys.

```
users:
  - name: user1
   ssh_pub_key:
      - /tmp/user1/ssh/user1.pub
      - /tmp/user1/ssh/otherkey.pub
  - name: user2
    ssh_pub_key:
      - /tmp/user2/ssh/user2.pub
```

```
- name: Create User
 user:
   name: "{{ item.name }}"
   state: present
   generate_ssh_key: yes
 with_items:
    - "{{ users }}"
```
(continues on next page)

(continued from previous page)

```
name: Set authorized ssh key
authorized_key:
  user: "{{ item.0.name }}"
  key: "{{ lookup('file', item.1) }}"
with_subelements:
   - "{{ users }}"
   - ssh_pub_key
```
#### **Registered Variables with Loops**

When using register with a loop the results will contain a list of the responses. This can be very useful when registering host creation and getting the servers from the array from the task.

```
tasks:
  - name: Provision a set of instances
   ec2:
     aws_access_key: "{{ec2_access_key}}"
     aws_secret_key: "{{ec2_secret_key}}"
     key_name: aws_key
      group: server
      instance_type: t2.micro
      image: ami-123456
     wait: true
      exact_count: 1
      count_tag:
       Name: "{{ item }}"
      instance_tags:
       Name: "{{ item }}"
    register: ec2
   with_items:
      - server1
      - server2
      - server3
```
This would then return an array of results, which each would contain IP addresses and other data from the AWS api call. We can then use the returned data to add servers to a group, create an array to submit to a controller as new pool servers as well.

# Value returned from Ansible

#### **Looping over Inventory**

If you want to loop over a group of inventory hosts or a subset you can use with\_items and the variable play\_hosts or using the group variable. Play hosts would use the hosts assigned to the current play in the playbook. Group variable usage is groups['groupname'] and would use all of the hosts in the declared group.

This example would give us a list of all the hosts in the current play.

```
debug: msg={{ item }}
with_items:
  - "{{ play_hosts }}"
```
This example would give us a list of all the hosts in the group we specified in this case servers.

```
debug: msq={{ item }}
with_items:
  - "{{ groups['servers']}}"
```
#### **2.2.11 Blocks**

As long as you are using Ansible 2.0 and later, you can use blocks. These help in logically grouping a set of tasks in your playbooks, as well as error handling. Most options you can pass for a task will work for a block. However at this moment with\_items, and other loops do not work.

#### **Grouping tasks**

```
tasks:
  - block:
      - yum: name=httpd state=present
      - template: src=httpd.j2 dest=/etc/httpd/conf/httpd.conf
      - service: name=httpd state=started enabled=true
   when: ansible_distribution == "CentOS"
   become: true
   become_user: root
```
This is an example of creating a block of tasks which are only to run when the OS Distribution is CentOS. It helps clean up cases where you may have multiple tasks that rely on the same when statements, or other commonalities that can be combined.

#### **Error Handing**

Another nice feature of blocks includes the ability to add error handling to your playbooks. You can recover or create a process to roll back your tasks if a failure occurs. This can have great benefits for some use cases.

There are a few options in block we can use such as of course block, but also rescue, and always.

```
tasks:
  - block:
      - debug: msg="Executing task 1"
      - shell: /bin/false
      - debug: msg="Executing task 2"
   rescue:
      - debug: msg="The previous command failed"
      - debug: msg="Execute rescue task 1"
      - shell: /bin/true
    always:
      - debug: msg="I will always work regardless of any failures prior"
```
To explain what happens here:

First we start executing tasks in the block. However the second task shell returns false which will fail the task. This results in the skip of "task 2". Then the block will load the rescue portion of the block. We can use this section to both inform the user that a block failed, and issue commands to fix it. Then the block will progress. It will always run the section always as the always section will run regardless of error condition on the block or rescue sections. Which could be handy to proceed or change data for each run successful or not.

#### **2.2.12 Best Practices**

- *[Repository Layout](#page-34-0)*
	- *[Basic](#page-34-1)*
	- *[Alternative](#page-35-0)*
- *[Use Dynamic Inventory when Possible](#page-36-0)*
- *[How to seperate Staging vs Production](#page-36-1)*
- *[Version Control](#page-36-2)*
- *[Vault](#page-36-3)*

There are a few key things we need to keep in mind when dealing with the deployment of Avi with Ansible.

- A change in Ansible role values will result in a change in the Avi deployment. Which will likely result in a controller being taken offline for a bit as it restarts with the new service configuration.
- Always, Always verify your values to desired values before execution. Ansible is powerful, it will do what you tell it. Remember: Garbage in, Garbage out.
- Automation makes it less likely to make a mistake, but automation also allows you scale the mistake very rapidly. Always test, or have someone else verify your code prior to execution.

#### <span id="page-34-0"></span>**Repository Layout**

We recommend following the structure described by Ansible here [http://docs.ansible.com/ansible/playbooks\\_best\\_](http://docs.ansible.com/ansible/playbooks_best_practices.html#directory-layout) [practices.html#directory-layout](http://docs.ansible.com/ansible/playbooks_best_practices.html#directory-layout)

#### <span id="page-34-1"></span>**Basic**

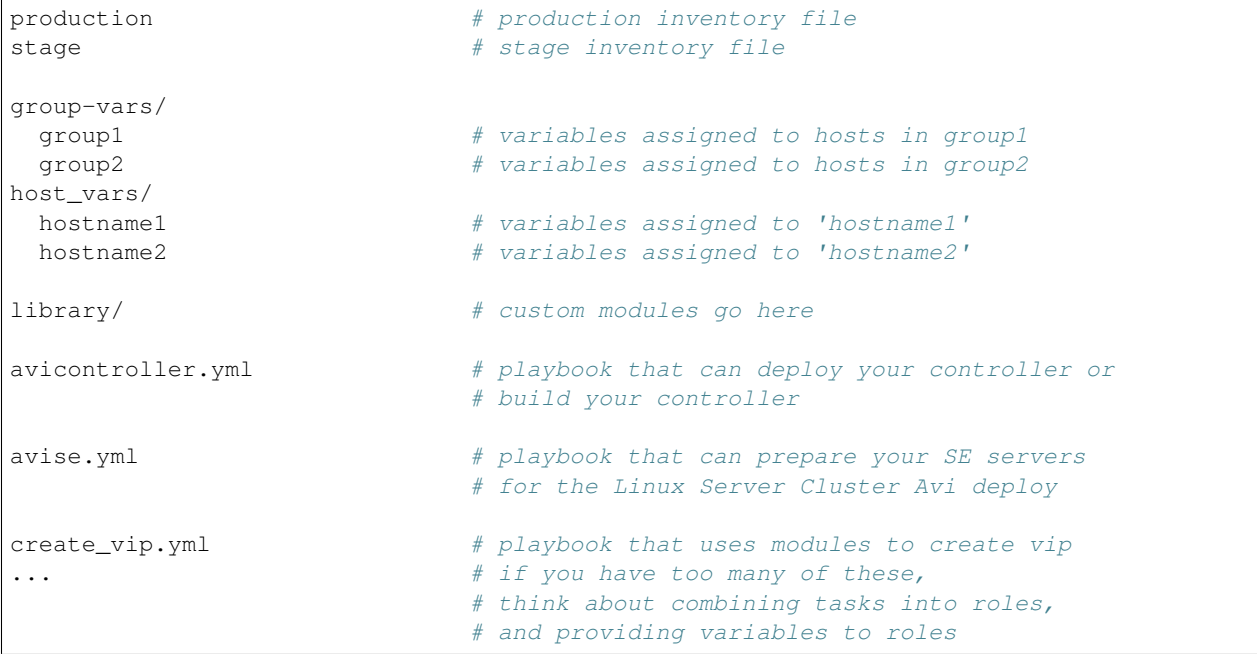

(continues on next page)

(continued from previous page)

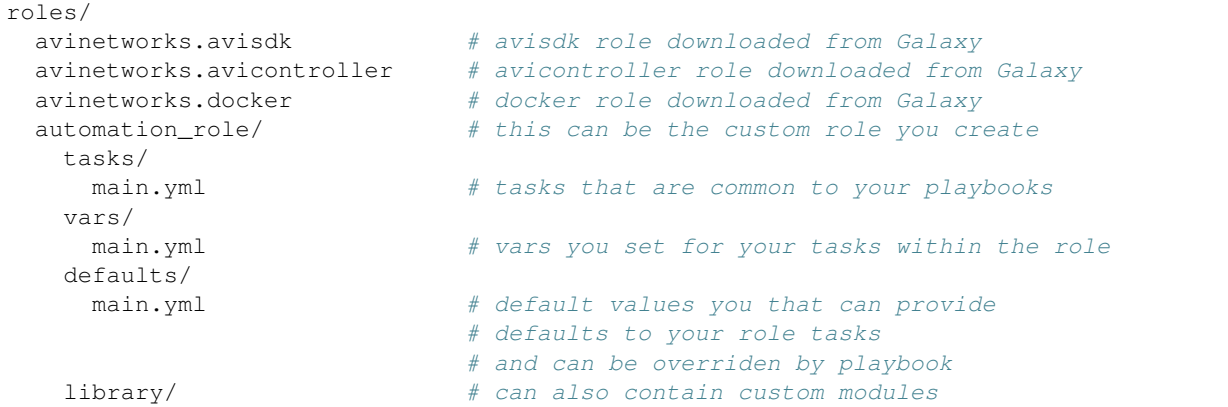

#### <span id="page-35-0"></span>**Alternative**

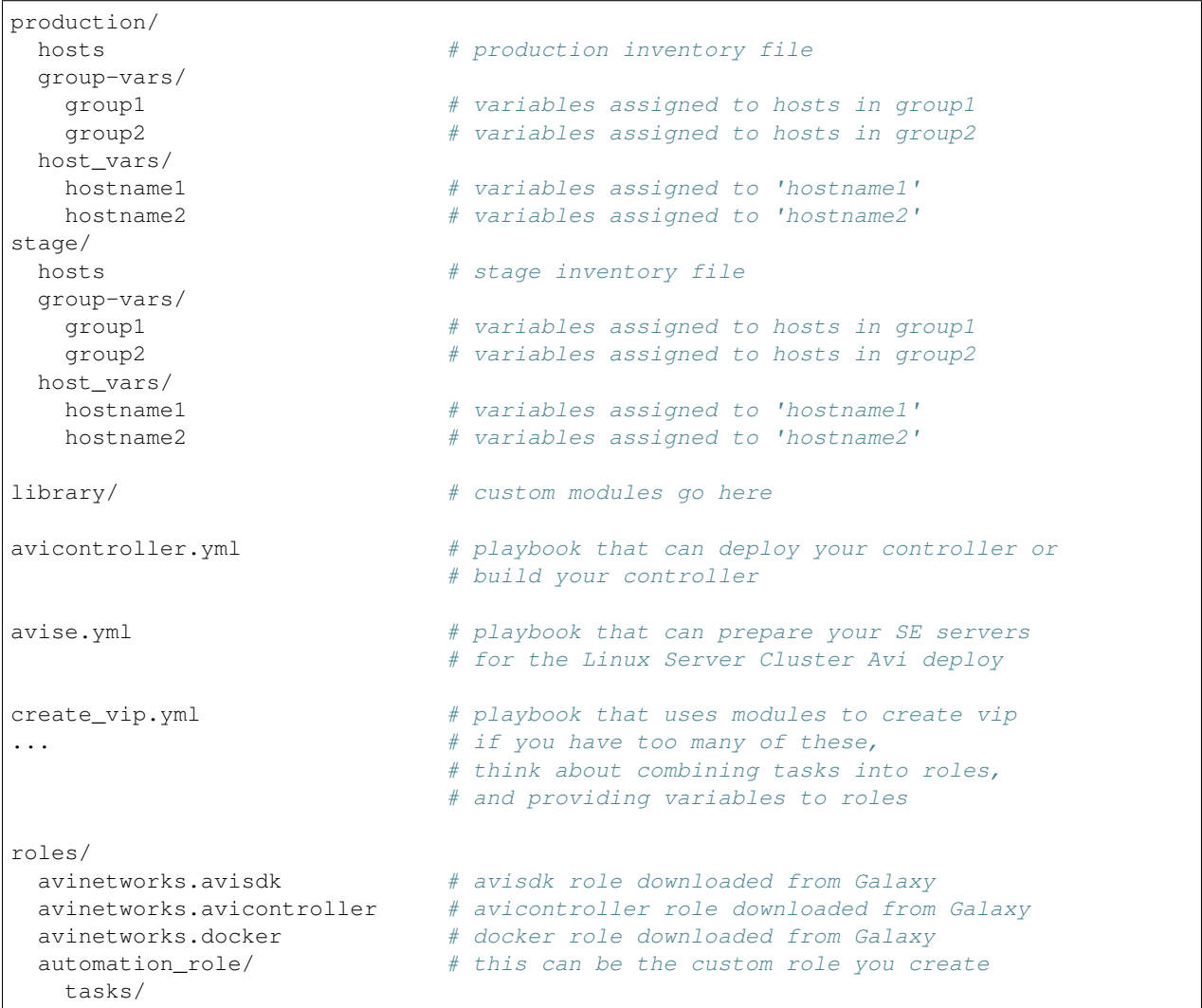

(continues on next page)

(continued from previous page)

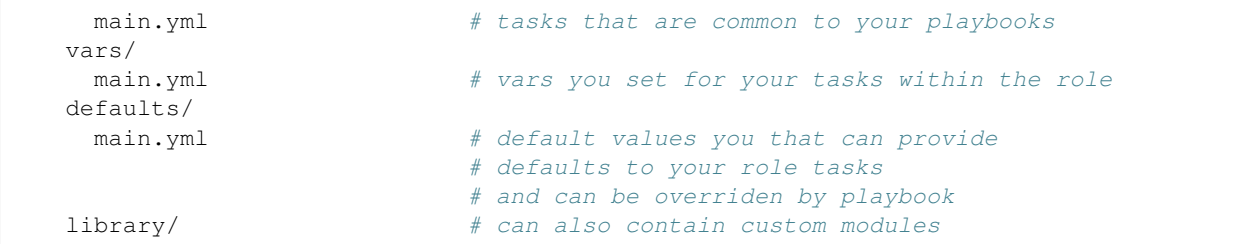

#### <span id="page-36-0"></span>**Use Dynamic Inventory when Possible**

If you are deploying Avi in a cloud environment using Ansible, it's best to use Dynamic Inventory. Dynamic Inventory allows an inventory script to be executed and based on parameters return specific hosts based on tags or other values. For further information please see: [http://docs.ansible.com/ansible/intro\\_dynamic\\_inventory.html](http://docs.ansible.com/ansible/intro_dynamic_inventory.html)

#### <span id="page-36-1"></span>**How to seperate Staging vs Production**

When using a static inventory, you will want to seperate staging vs production. These same practices can be applied to Dynamic Inventory as well. For example, using a AWS Tag "environment:production" would group systems in the *ec2\_tag\_environment\_production* group. Our recommendation is to seperate your static hosts between two files for staging and production. This will prevent any possible confusion between what hosts are being executed on prior to running a playbook. An example run would look like

ansible-playbook -i production myplaybook.yml

Running it this way will ensure that only the production hosts are being executed against.

#### <span id="page-36-2"></span>**Version Control**

The use of Version Control software is extremely important. It will help maintain an audit trail, and allow others to verify code changes prior to pulling them into the master or branch used to execute. It's extremely important to have someone verify configuration changes. A simple typo can easily unintentionally down a service or cause interruption.

#### <span id="page-36-3"></span>**Vault**

We recommend encrypting anything that includes sensitive information, such as password. Ansible has a feature called Vault, which can by the command ansible-vault. Best advice is to create a file named vars and vault, located in the group  $vars/d$  directory. In the vars file, define all the possible variables needed, including sensitive ones. Then in the vault file copy all the sensitive variables over and prefix with vault\_. Then in the vars file point to the matching vault\_ variables. Then using ansible-vault encrypt vault.yml to encrypt your sensitive variables. To decrypt on execution use --ask-vault-pass. When executing your playbook it will prompt for the decrpytion password.

Ansible's configuration language is put into a Playbook. Playbooks have many components including hosts, variables, tasks, etc. We will cover all of these components and more throughout this section. Another way to look at playbooks is as a instruction for Ansible to orchestrate, provision, deploy, and configure your environment.

Playbooks can contain a list one or multiple plays. Each play can target the same or different systems, but plays are usually targetted to a specific group of systems.

Here is an example playbook containing a single play.

```
---
- hosts: all
 vars:
   controller_version: latest
 roles:
   - role: avinetworks.docker
   - role: avinetworks.avicontroller
     con_version: "{{ controller_version }}"
```
As you can see it's also in YAML format which we've covered earlier.